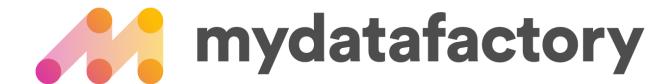

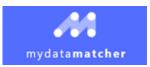

#### Flow

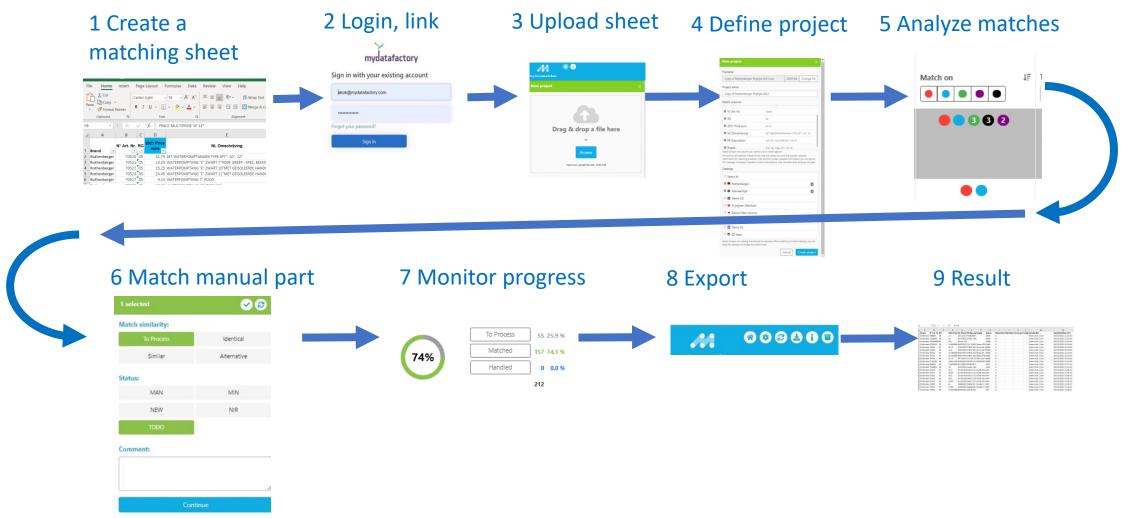

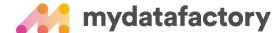

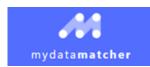

# Sign In Screen

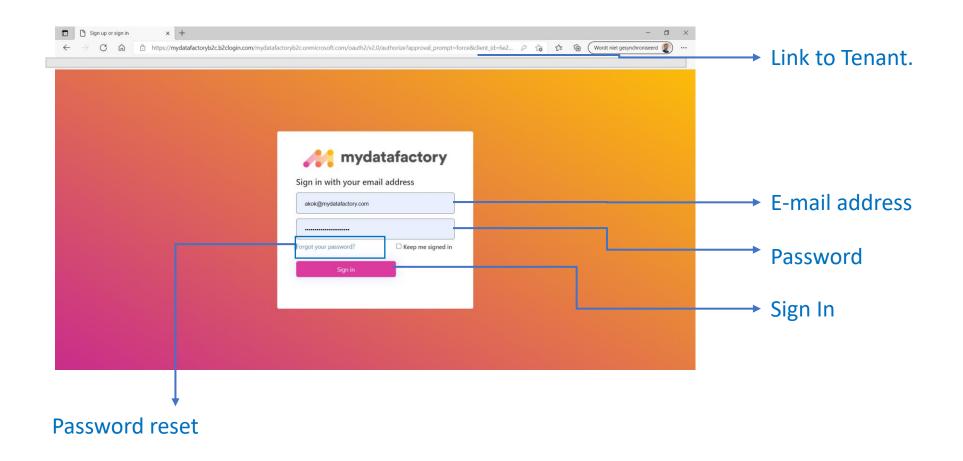

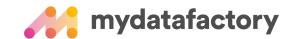

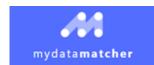

## Start a project

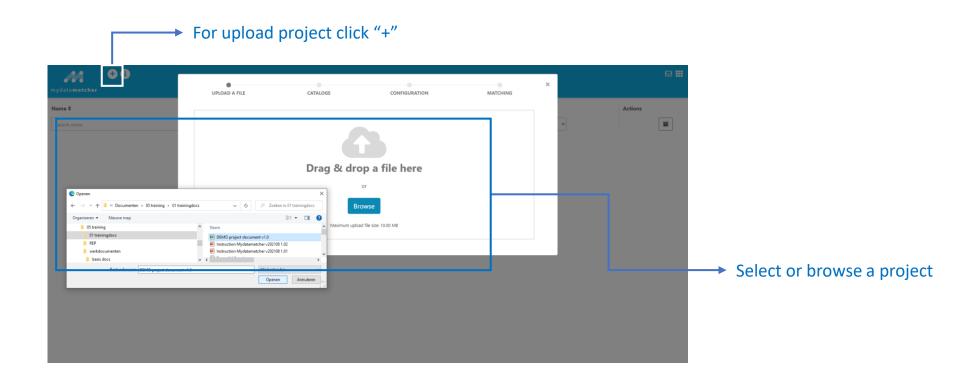

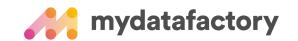

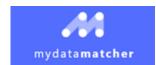

# Select catalogue

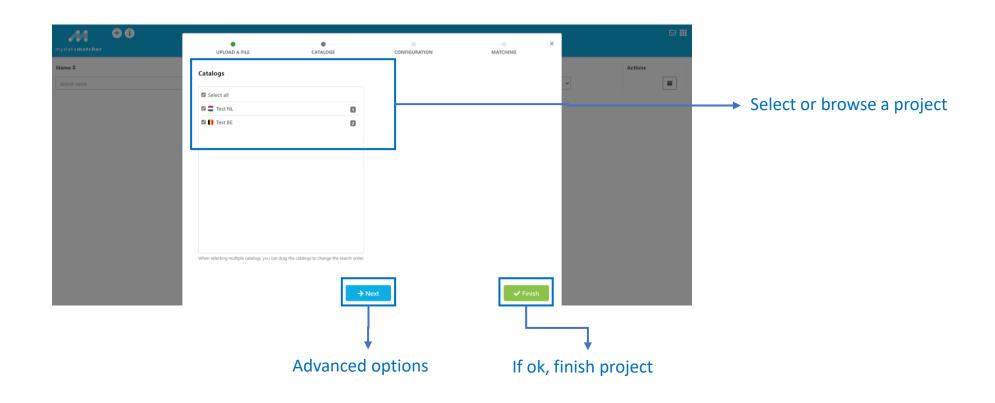

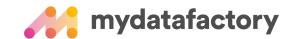

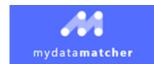

## Define project

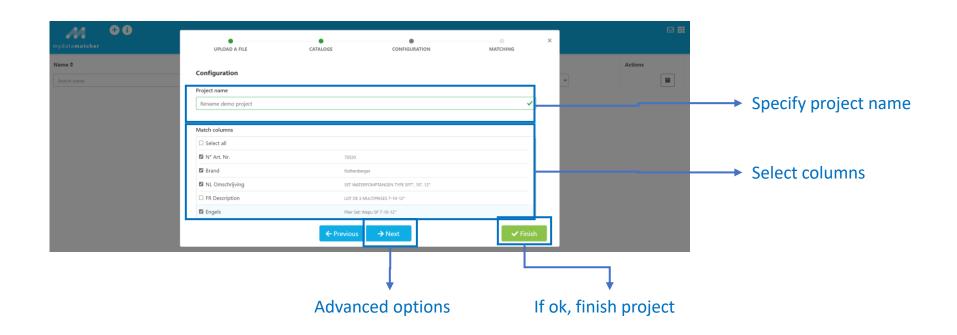

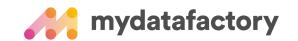

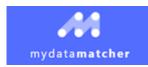

## Advanced project configuration

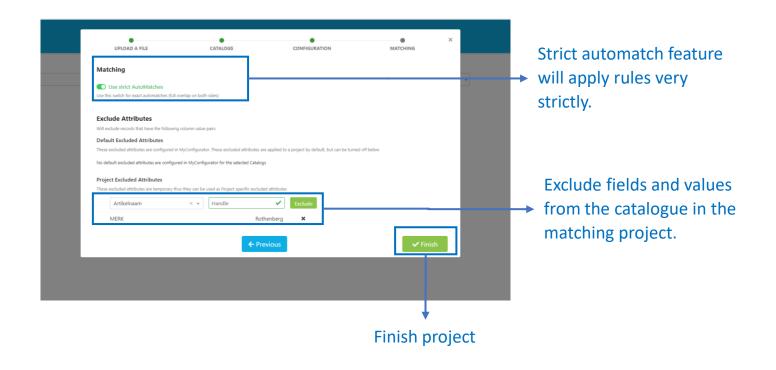

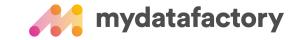

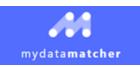

## Layout project matching screen

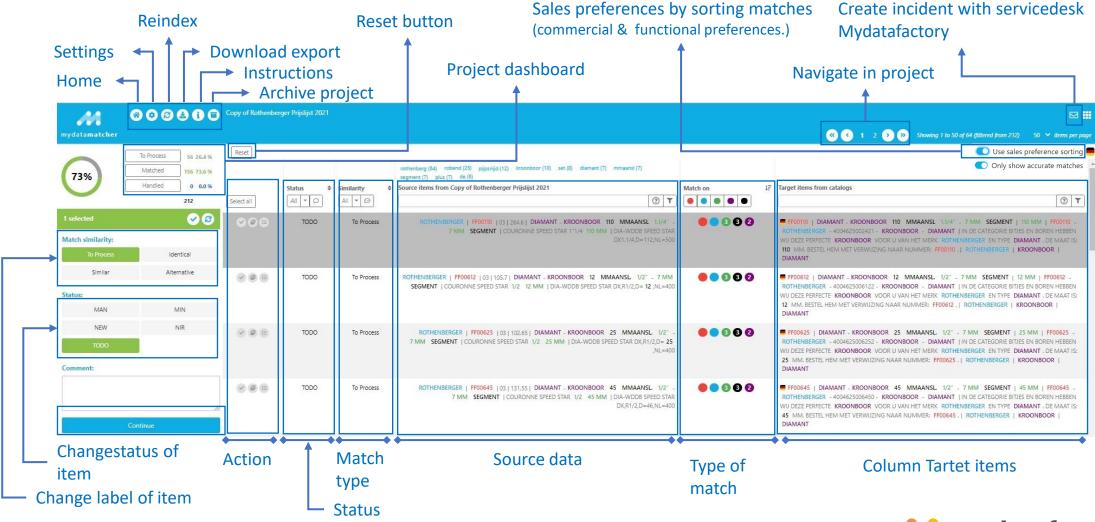

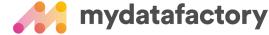

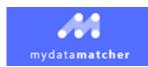

### Analyze Matches

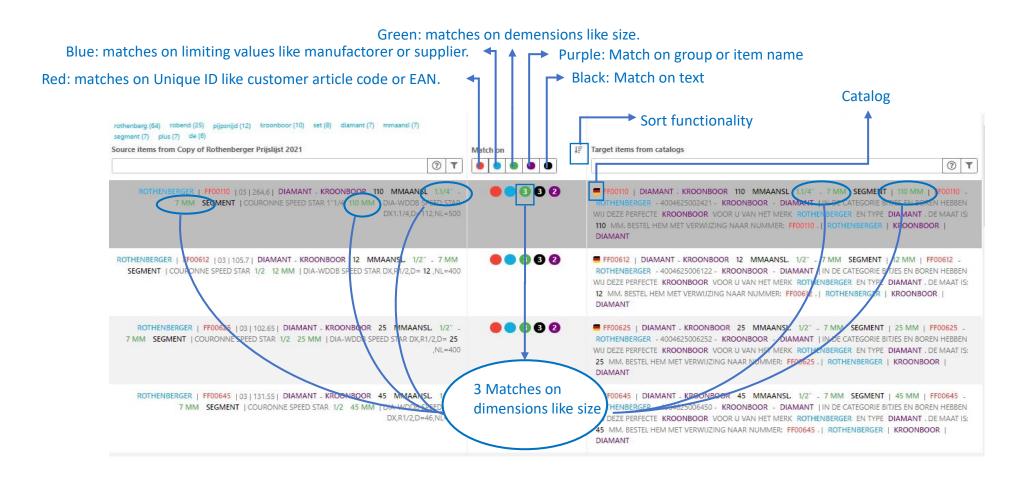

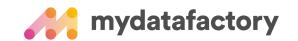

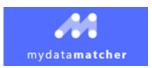

### Filter on type of match

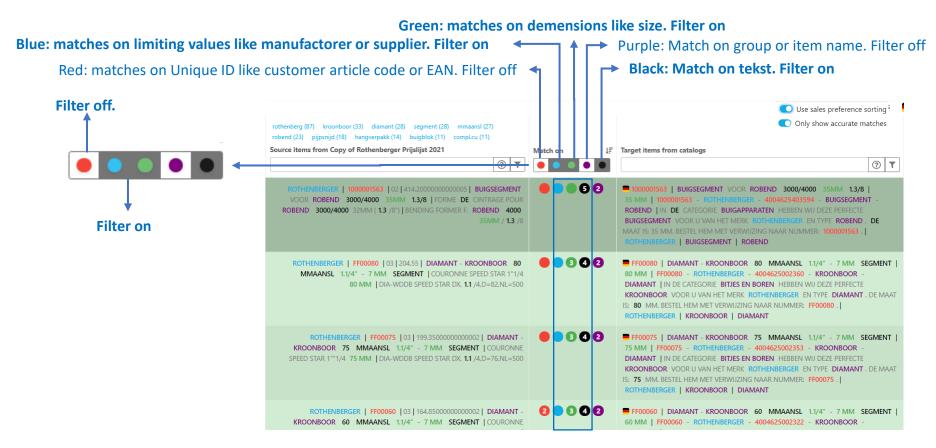

Filter on Blue & Green & Black.

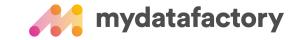

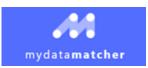

### Filter and select (to do)

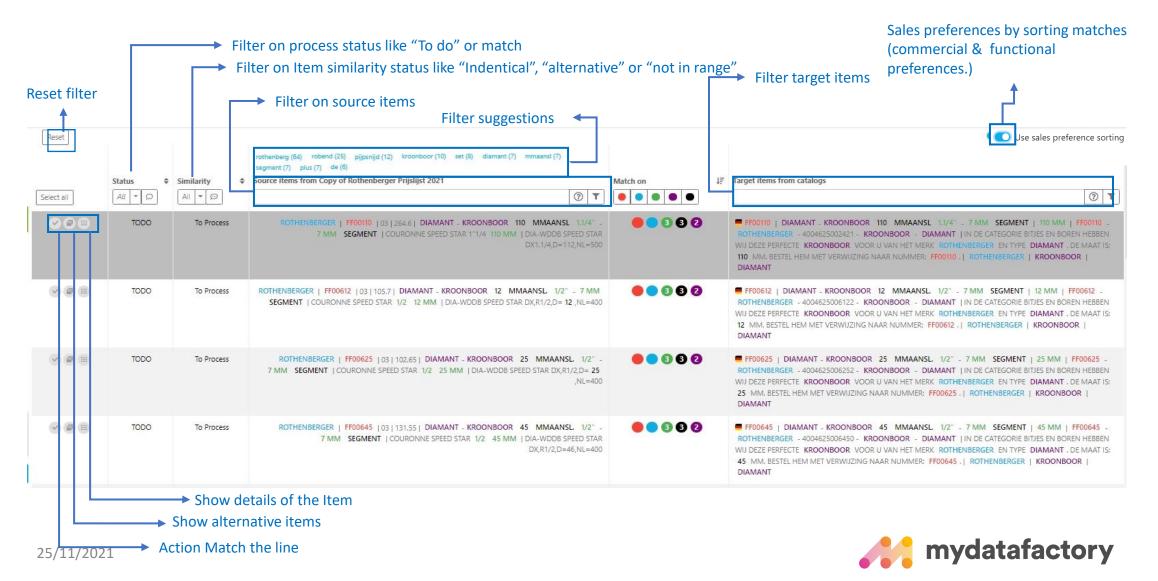

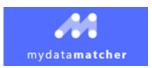

#### Match items

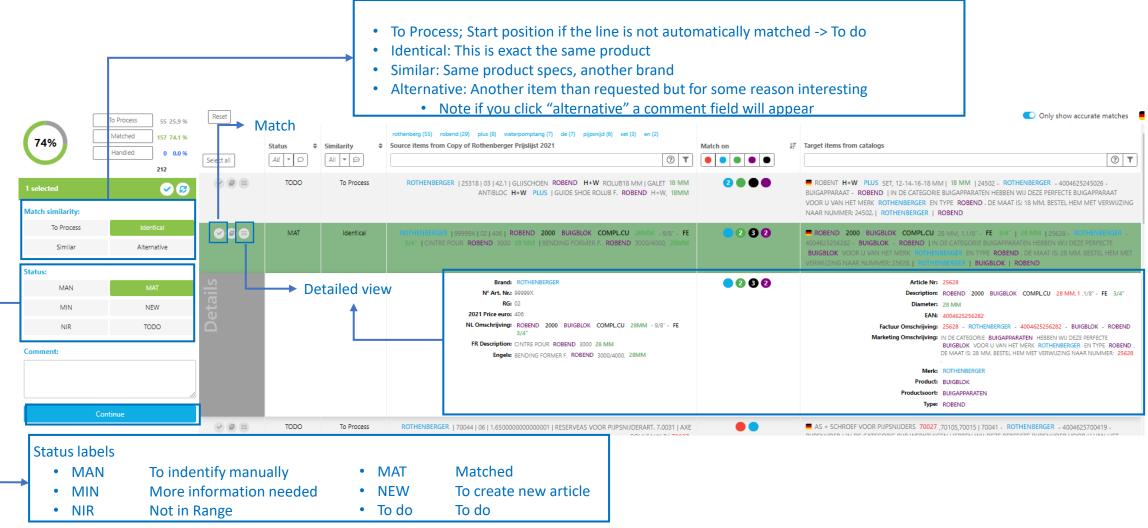

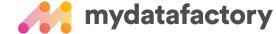

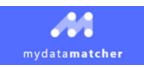

#### Match items based on selection

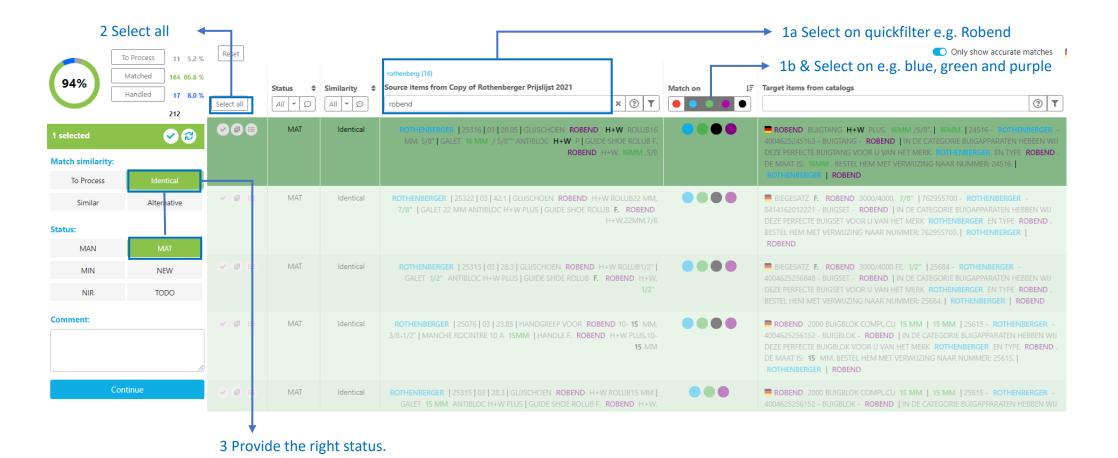

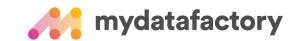

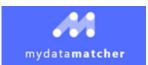

#### Show match status

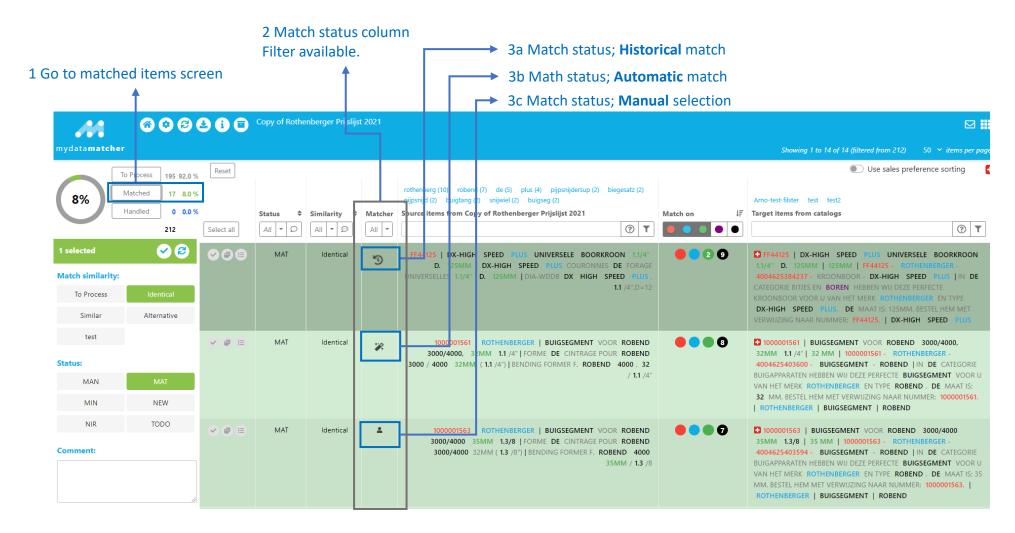

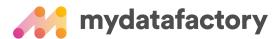

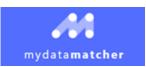

#### Export matchreport

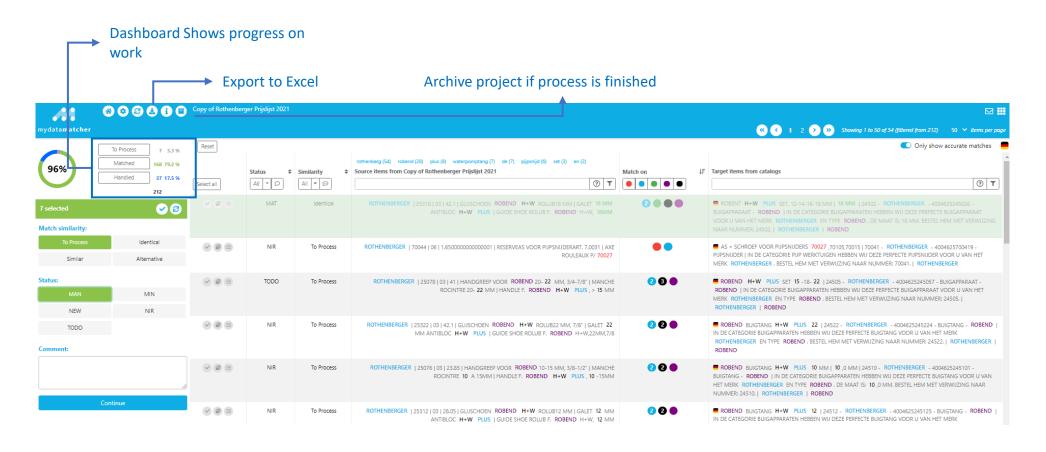

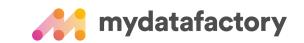

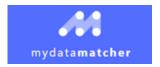

# TIPS and Tricks Export matchreport

→ If you leave this option blank, only the columns with data will be exported

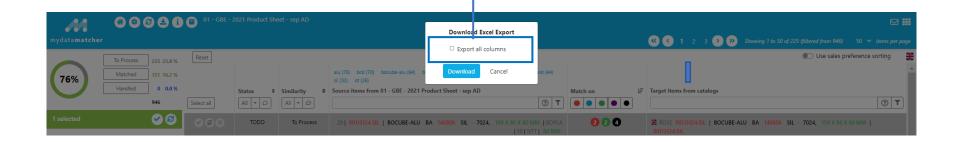

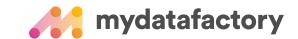

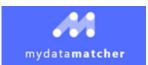

### TIPS and Tricks; Search the internet

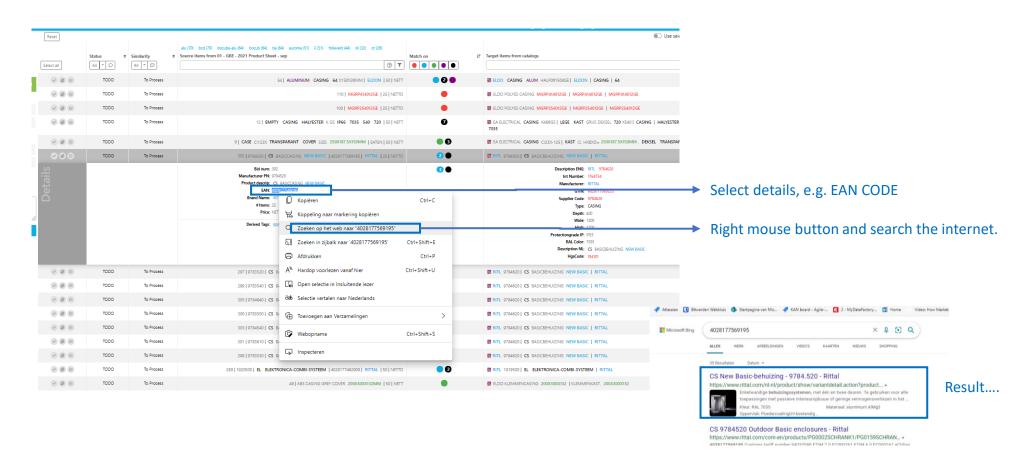

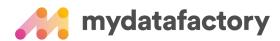

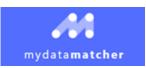

## TIPS and Tricks; Search module

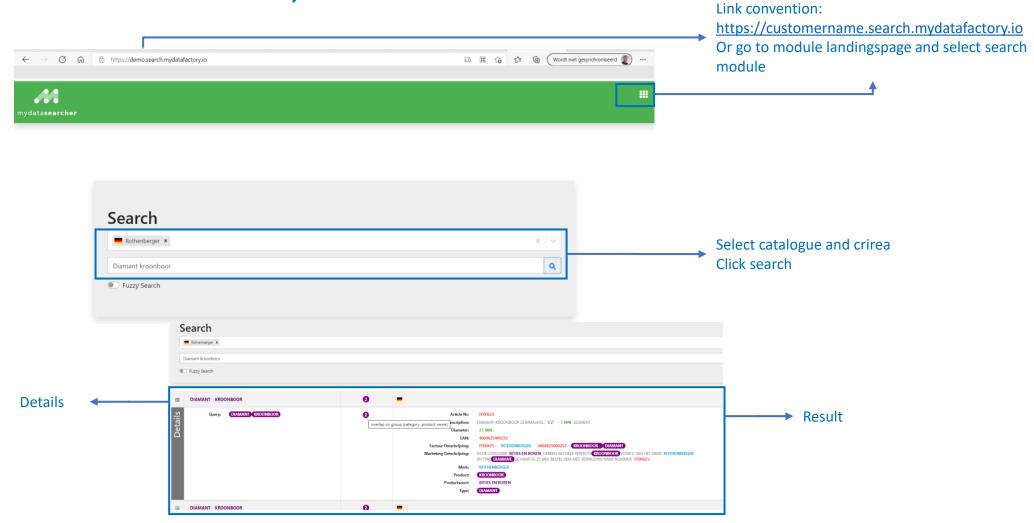

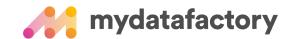